配置环境变量,deepdive的可执行文件一般安装在~/local/bin文件夹下。 在~/.bash\_profile下添加 并保存:

export PATH="/root/local/bin:\$PATH"

然后执行source ~/.bash\_profile设置环境变量。

# 0.2. postgresql安装

运行

bash <(curl -fsSL git.io/getdeepdive) postgres

安装postgresql。

## 0.3.nlp 0.3.nlp环境安装

运行nlp\_setup.sh, 配置中文standford nlp环境。

## 0.4. 项⽬框架搭建

建立自己的项目文件夹*transaction*,在本地postgresql中为项目建立数据库,再在项目文件夹下建コ 配置⽂件:

echo "postgresql://\$USER@\$HOSTNAME:5432/db\_name" >db.url

再在transaction下分别建立输入数据文件夹input,脚本文件夹udf,用户配置文件app.ddlog,模型 deepdive.conf, 可参照给定的transaction文件夹样例格式。

(PS: transaction文件夹中是已经建立完毕的项目, 后面所需的脚本和数据文件都可以直接复制)

deepdive定义了很多自己的语法规则和自动化脚本,导入数据库的过程一般为deepdive do db\_name 户通过配置app.ddlog指示数据流。

# 1. 实验步骤

### 1.1. 先验数据导入

我们需要从知识库中获取已知具有交易关系的实体对,来作为训练数据。本项目采用的数据从国泰安数 (http://www.gtarsc.com)中公司关系-股权交易模块中下载。

(1). 通过匹配有交易的股票代码对和代码-公司对, 过滤出存在交易关系的公司对, 存入 transaction\_dbdata.csv中。将csv文件放入input/文件夹下。

(2). 在app.ddlog中定义相应的数据表

### @source transaction\_dbdata(

```
 @key
 company1_name text,
 @key
 company2_name text
```
).

(3). 命令⾏⽣成postgresql数据表

\$ deepdive compile && deepdive do transaction\_dbdata

- 在执⾏app.ddlog前,如果有改动,需要先执⾏deepdive compile编译才能⽣效  $\bullet$
- 对于不依赖于其他表的表格,deepdive会⾃动去input⽂件夹下找到同名csv⽂件,在postgresql⾥建表导  $\lambda$
- □运行命令时,deepdive会在当前命令行里生成一个执行计划文件,和vi语法一样,审核后使用:wq保存并  $\bullet$ 执行。

### 1.2. 待抽取文章导入

(1). 准备待抽取的⽂章(示例使⽤上市公司公告),命名为articles.csv,放在input⽂件夹下。

(2). 在app.ddlog中建⽴对应的articles表。

```
articles(
    id text,
     content text
).
```
(3). 同理,执行命令行,导入文章到postgresql中。

```
$ deepdive do articles
```
deepdive可以直接查询数据库数据,用query语句或者deepdive sql "sql语句"进行数据库操作。进行查询id指 令,检验导入是否成功:

```
$ deepdive query '?- articles(id, _).'
id 
------------
1201835868
1201835869
1201835883
1201835885
1201835927
1201845343
1201835928
1201835930
1201835934
1201841180
:
```
## 1。3. 用nlp模块进行文本处理

deepdive默认采用standford nlp进行文本处理。输入文本数据, nlp模块将以句子为单位, 返回每句的分词、 lemma、pos、NER和句法分析的结果, 为后续特征抽取做准备。我们将这些结果存入sentences表中。 (1). 在app.ddlog文件中定义sentences表,用于存放nlp结果:

```
sentences(
   doc_id text,
    sentence_index int,
   sentence_text text,
   tokens text[],
   lemmas text[],
  pos_tags text[],
   ner_tags text[],
    doc_offsets int[],
   dep_types text[],
    dep_tokens int[]
).
```
(2). 定义NLP处理的函数nlp\_markup

```
function nlp_markup over (
    doc_id text,
    content text
) returns rows like sentences
implementation "udf/nlp_markup.sh" handles tsv lines.
```
- 声明一个ddlog函数,这个函数输入文章的doc\_id和content,输出按sentences表的字段格式  $\bullet$
- 函数调用udf/nlp\_markup.sh调用nlp模块, 这里可以自由发挥  $\bullet$
- nlp\_markup.sh的脚本内容见transaction示例代码中的udf/文件夹,它调用udf/bazzar/parser下的 run.sh实现。

#### 注意: 此处需要重新编译nlp代码模块

复制transaction/udf/的目录下的bazzar文件夹到你自己项目的udf/中。这个模块需要重新编译。进入 bazzar/parser目录下, 执行编译命令:

#### sbt/sbt stage

编译完成后会在target中生成可执行文件。

(3). 使用如下语法调用nlp\_markup函数, 从articles表中读取输入, 输出存放在sentences表中。

```
sentences += nlp_markup(doc_id, content) :-
articles(doc_id, content).
```
(4). 编译并执⾏deepdive compile和deepdive do sentences两个命令,⽣成sentences数据表。

执行以下命令来杳询生成结果:

```
deepdive query '
doc_id, index, tokens, ner_tags | 5
?- sentences(doc_id, index, text, tokens, lemmas, pos_tags, ner_tags, _, _, _).
'
```
可以看到id为1201734370⽂章的前五句的解析结果。

t**ips:** 可以看到sentences给出的plan中包含articles表的执行。plan中前面有冒号的行表示默认已经执行,不

会重做,否则将要⽣成。如果articles有更新,需要重新deepdive redo articles或者⽤deepdive mark todo articles来将articles标记为未执⾏,这样在⽣成sentences的过程中就会默认更新articles了。

\*\*注意: 这⼀步跑的会⾮常慢,可能需要四五个⼩时。⼤家可以减少articles的⾏数,来缩短时间,完成 demo。

### 1.4. 实体抽取及候选实体对生成

这一步,我们要抽取文本中的候选实体(公司),并生成候选实体对。

(1). ⾸先在app.ddlog中定义实体数据表:

```
company_mention(
   mention_id text,
   mention_text text,
   doc_id text,
    sentence_index int,
    begin_index int,
    end_index int
).
```
每个实体都是表中的一列数据,同时存储了实体在句中的起始位置和结束位置。

(2). 再定义实体抽取的函数:

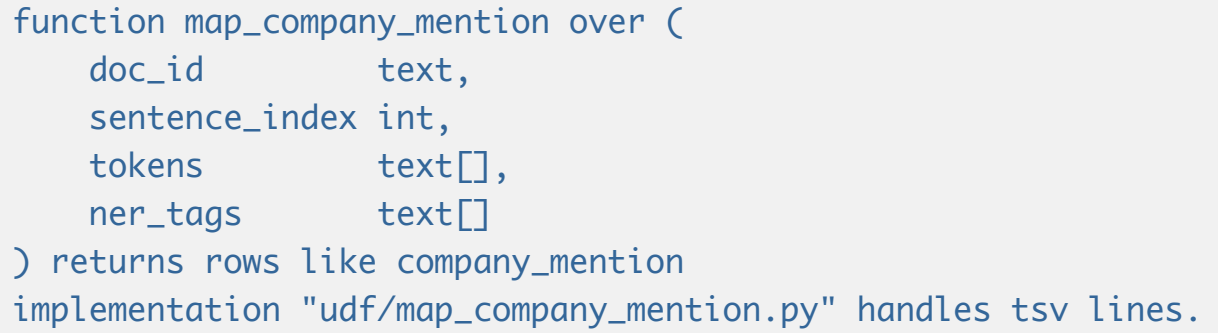

● map\_company\_mention.py见样例。这个脚本遍历每个数据库中的句子,找出连续的NER标记为ORG的 序列,再做其它过滤处理,其它脚本也要复制过去。这个脚本是一个生成函数,用yield语句返回输出行。

(3). 然后在app.ddlog中写调用函数, 从sentences表中输入, 输出到company\_mention中。

```
company_mention += map_company_mention(
doc_id, sentence_index, tokens, ner_tags
) :-
sentences(doc_id, sentence_index, _, tokens, _, _, ner_tags, _, _, _).
```
(4). 最后编译并执⾏:

\$ deepdive compile && deepdive do company\_mention

(5). 下⾯⽣成实体对,即要预测关系的两个公司。在这⼀步我们将实体表做笛卡尔积,同时按⾃定义脚本过滤 一些不符合形成交易条件的公司。定义数据表如下:

```
transaction_candidate(
    p1_id text,
     p1_name text,
     p2_id text,
     p2_name text
).
```
(6). 统计每个句⼦的实体数:

```
num_company(doc_id, sentence_index, COUNT(p)) :-
company_mention(p, _, doc_id, sentence_index, _, _).
```
(7). 定义过滤函数:

```
function map_transaction_candidate over (
   p1_id text,
    p1_name text,
   p2_id text,
    p2_name text
) returns rows like transaction_candidate
implementation "udf/map_transaction_candidate.py" handles tsv lines.
```
(8). 描述函数的调用:

```
transaction_candidate += map_transaction_candidate(p1, p1_name, p2, p2_name) :-
num_company(same_doc, same_sentence, num_p),
company_mention(p1, p1_name, same_doc, same_sentence, p1_begin, _),
company_mention(p2, p2_name, same_doc, same_sentence, p2_begin, _),
num_p < 5,
p1_name != p2_name,
p1_begin != p2_begin.
```
一些简单的过滤操作可以直接通过app.ddlog中的数据库语法执行,比如p1\_name != p2\_name,过滤掉两个 相同实体组成的实体对。

(PS:此处如果报路径错误,请将transform.py中company\_full\_short.csv的相对路径改为绝对路径。)

(9). 编译并执⾏:

\$ deepdive compile && deepdive do transaction\_candidate

⽣成候选实体表。

### 1.5. 特征提取

这一步我们抽取候选实体对的文本特征。

(1). 定义特征表:

```
transaction_feature(
    p1_id text,
    p2_id text,
     feature text
```
).

这里的feature列是实体对间一系列文本特征的集合。

(2). ⽣成feature表需要的输⼊为实体对表和⽂本表,输⼊和输出属性在app.ddlog中定义如下:

```
 function extract_transaction_features over (
  p1_id text.
  p2_id text,
   p1_begin_index int,
   p1_end_index int,
```

```
 p2_begin_index int,
    p2_end_index int,
   doc_id text,
    sent_index int,
   tokens text[],
   lemmas text[],
   pos_tags text[],
   ner_tags text[],
   dep_{\text{types}} text\Box,
   dep_tokens int[]
) returns rows like transaction_feature
implementation "udf/extract_transaction_features.py" handles tsv lines.
```
● 函数调用extract\_transaction\_features.py来抽取特征。这里调用了deepdive自带的ddlib库,得到各种 POS/NER/词序列的窗口特征。此处也可以自定义特征。

(3).把sentences表和mention表做join, 得到的结果输入函数, 输出到transaction\_feature表中。

```
transaction_feature += extract_transaction_features(
p1_id, p2_id, p1_begin_index, p1_end_index, p2_begin_index, p2_end_index,
doc_id, sent_index, tokens, lemmas, pos_tags, ner_tags, dep_types, dep_tokens
) :-
company_mention(p1_id, _, doc_id, sent_index, p1_begin_index, p1_end_index),
company_mention(p2_id, _, doc_id, sent_index, p2_begin_index, p2_end_index),
sentences(doc_id, sent_index, _, tokens, lemmas, pos_tags, ner_tags, _, dep_types,
dep_tokens).
```
(4). 然后编译并执行, 生成特征数据库:

\$ deepdive compile && deepdive do transaction\_feature

执行如下语句, 查看生成结果:

deepdive query '| 20 ?- transaction\_feature(\_, \_, feature).'

feature

WORD\_SEQ\_[郴州市 城市 建设 投资 发展 集团 有限 公司] LEMMA\_SEQ\_[郴州市 城市 建设 投资 发展 集团 有限 公司] NER\_SEQ\_[ORG ORG ORG ORG ORG ORG ORG ORG] POS\_SEQ\_[NR NN NN NN NN NN JJ NN] W\_LEMMA\_L\_1\_R\_1\_[为]\_[提供] W\_NER\_L\_1\_R\_1\_[O]\_[O] W\_LEMMA\_L\_1\_R\_2\_[为]\_[提供 担保] W\_NER\_L\_1\_R\_2\_[O]\_[O O] W\_LEMMA\_L\_1\_R\_3\_[为]\_[提供 担保 公告] W\_NER\_L\_1\_R\_3\_[O]\_[O O O]

————————————————————————————

W\_LEMMA\_L\_2\_R\_1\_[公司 为]\_[提供] W\_NER\_L\_2\_R\_1\_[ORG O]\_[O] W\_LEMMA\_L\_2\_R\_2\_[公司 为]\_[提供 担保] W\_NER\_L\_2\_R\_2\_[ORG O]\_[O O] W\_LEMMA\_L\_2\_R\_3\_[公司 为]\_[提供 担保 公告] W\_NER\_L\_2\_R\_3\_[ORG O]\_[O O O] W\_LEMMA\_L\_3\_R\_1\_[有限 公司 为]\_[提供] W\_NER\_L\_3\_R\_1\_[ORG ORG O]\_[O] W\_LEMMA\_L\_3\_R\_2\_[有限 公司 为]\_[提供 担保] W\_NER\_L\_3\_R\_2\_[ORG ORG O]\_[O O]

```
(20 rows)
```

```
:
```
现在,我们已经有了想要判定关系的实体对和它们的特征集合。

### 1.6. 样本打标

这一步,我们希望在候选实体对中标出部分正负例。

- 利用已知的实体对和候选实体对关联
- 利用规则打部分正负标签
- (1). ⾸先在app.ddlog⾥定义transaction\_label表,存储监督数据:

```
@extraction
transaction_label(
     @key
     @references(relation="has_transaction", column="p1_id", alias="has_transaction")
     p1_id text,
     @key
     @references(relation="has_transaction", column="p2_id", alias="has_transaction")
     p2_id text,
     @navigable
     label int,
     @navigable
     rule_id text
).
```
rule\_id代表在标记决定相关性的规则名称。label为正值表示正相关,负值表示负相关。绝对值越⼤,相关性越 ⼤。

(2). 初始化定义, 复制transaction\_candidate表, label均定义为零。

transaction\_label(p1, p2, 0, NULL) :- transaction\_candidate(p1, \_, p2, \_).

(3).将前面准备的db数据导入transaction\_label表中,rule*id标记为"from\*dbdata"。因为国泰安的数据比较 官方, 可以基于较高的权重, 这里设为3。在app.ddlog中定义如下:

```
transaction_label(p1,p2, 3, "from_dbdata") :-
    transaction_candidate(p1, p1_name, p2, p2_name), transaction_dbdata(n1, n2),
```

```
\lceil lower(n1) = lower(p1_name), lower(n2) = lower(p2_name) ;
 lower(n2) = lower(p1_name), lower(n1) = lower(p2_name).
```
(4). 如果只利用下载的实体对,可能和未知文本中提取的实体对重合度较小,不利于特征参数推导。因此可以 通过一些逻辑规则,对未知文本进行预标记。

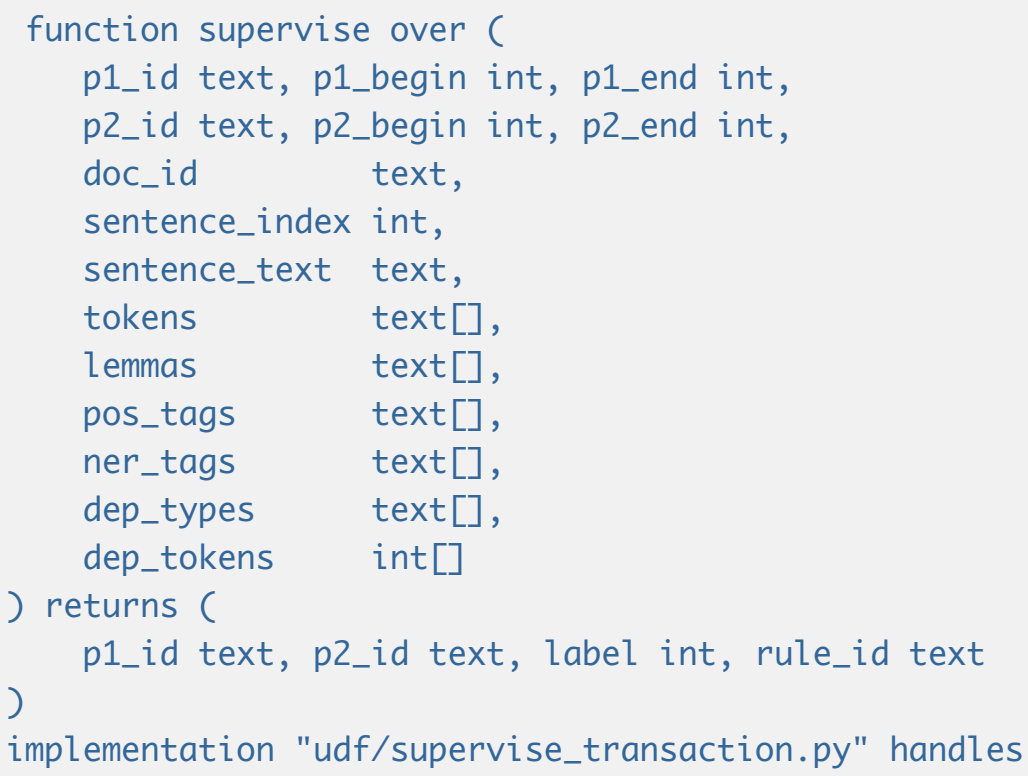

- 输⼊候选实体对的关联⽂本,定义打标函数
- 函数调用udf/supervise\_transaction.py,规则名称和所占的权重定义在脚本中。在app.ddlog中定义标 记函数。

tsv lines.

(5). 调用标记函数, 将规则抽到的数据写入transaction\_label表中。

```
transaction_label += supervise(
p1_id, p1_begin, p1_end,
p2_id, p2_begin, p2_end,
doc_id, sentence_index, sentence_text,
tokens, lemmas, pos_tags, ner_tags, dep_types, dep_token_indexes
) :-
transaction_candidate(p1_id, _, p2_id, _),
company_mention(p1_id, p1_text, doc_id, sentence_index, p1_begin, p1_end),
company_mention(p2_id, p2_text, _, _, p2_begin, p2_end),
sentences(
     doc_id, sentence_index, sentence_text,
    tokens, lemmas, pos_tags, ner_tags, _, dep_types, dep_token_indexes
).
```
(6). 不同的规则可能覆盖了相同的实体对, 从未给出不同甚至相反的label。建立transaction*label*resolved 表,统⼀实体对间的label。利⽤label求和,在多条规则和知识库标记的结果中,为每对实体做vote。

 transaction\_label\_resolved(p1\_id, p2\_id, SUM(vote)) :-transaction\_label(p1\_id, p2\_id, vote, rule\_id).

(7). 执⾏以下命令,得到最终标签。

\$ deepdive do transaction\_label\_resolved

## 2. 模型构建

通过1的步骤,我们已经得到了所有前期需要准备的数据。下面可以构建模型了。

### 2.1 变量表定义

(1). 定义最终存储的表格, 『? 』表示此表是用户模式下的变量表, 即需要推导关系的表。这里我们预测的是 公司间是狗存在交易关系。

```
@extraction
has_transaction?(
    p1_id text,
     p2_id text
).
```
(2). 根据打标的结果,灌⼊已知的变量

```
has_transaction(p1_id, p2_id) = if l > 0 then TRUE
                  else if l < 0 then FALSE
                   else NULL end :- transaction_label_resolved(p1_id, p2_id, l).
```
此时变量表中的部分变量label已知,成为了先验变量。

(3). 最后编译执⾏决策表:

\$ deepdive compile && deepdive do has\_transaction

### 2.2 因⼦图构建

(1). 指定特征

将每一对has\_transaction中的实体对和特征表连接起来,通过特征factor的连接,全局学习这些特征的权重。 在app.ddlog中定义:

```
@weight(f)
has_transaction(p1_id, p2_id) :-
     transaction_candidate(p1_id, _, p2_id, _),
     transaction_feature(p1_id, p2_id, f).
```
(2). 指定变量间的依赖性

我们可以指定两张变量表间遵守的规则,并给这个规则以权重。比如c1和c2有交易,可以推出c2和c1也有交 易。这是一条可以确保的定理,因此给予较高权重:

```
 @weight(3.0)
 has_transaction(p1_id, p2_id) => has_transaction(p2_id, p1_id) :-
    transaction_candidate(p1_id, _, p2_id, _).
```
变量表间的依赖性使得deepdive很好地⽀持了多关系下的抽取。

(3). 最后, 编译, 并生成最终的概率模型:

\$ deepdive compile && deepdive do probabilities

查看我们预测的公司间交易关系概率:

```
$ deepdive sql "SELECT p1_id, p2_id, expectation FROM has_transaction_label_inference
ORDER BY random() LIMIT 20"
```
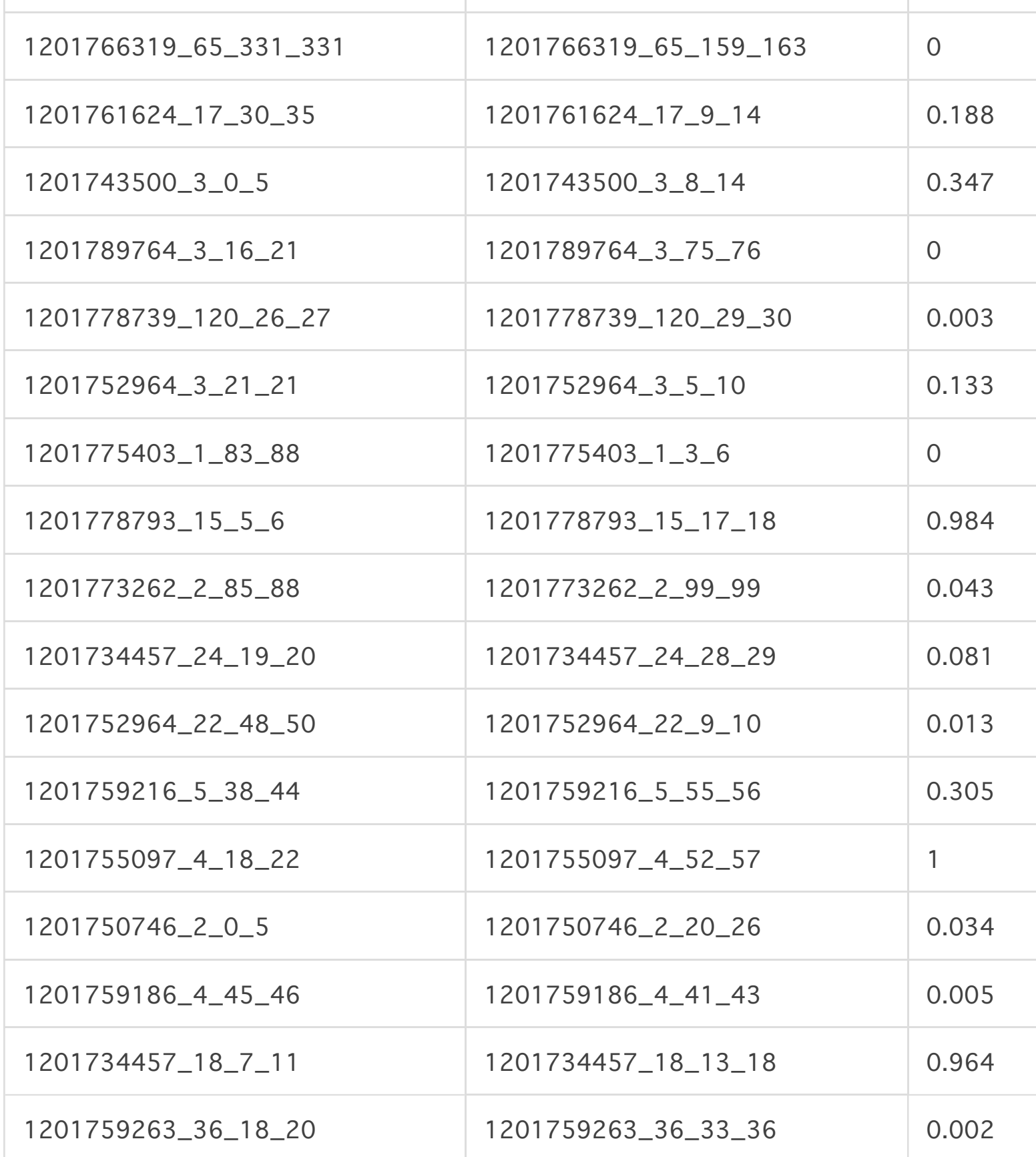

至此,我们的交易关系抽取就基本完成了。更多详细说明请见http://deepdive.stanford.edu